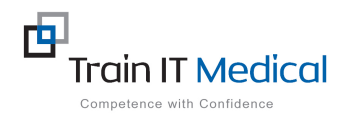

## **MedicalDirector - Entering Bowel Screening (FOBT) Results**

Bowel Screening data can be entered manually into MedicalDirector in order for it to be recognised in search queries. The test name must contain 'FOBT' for it to be recognised as a Bowel screening test. The test result can be entered from the Patient record.

 $\overline{1}$ 

## **To add FOBT result data:**

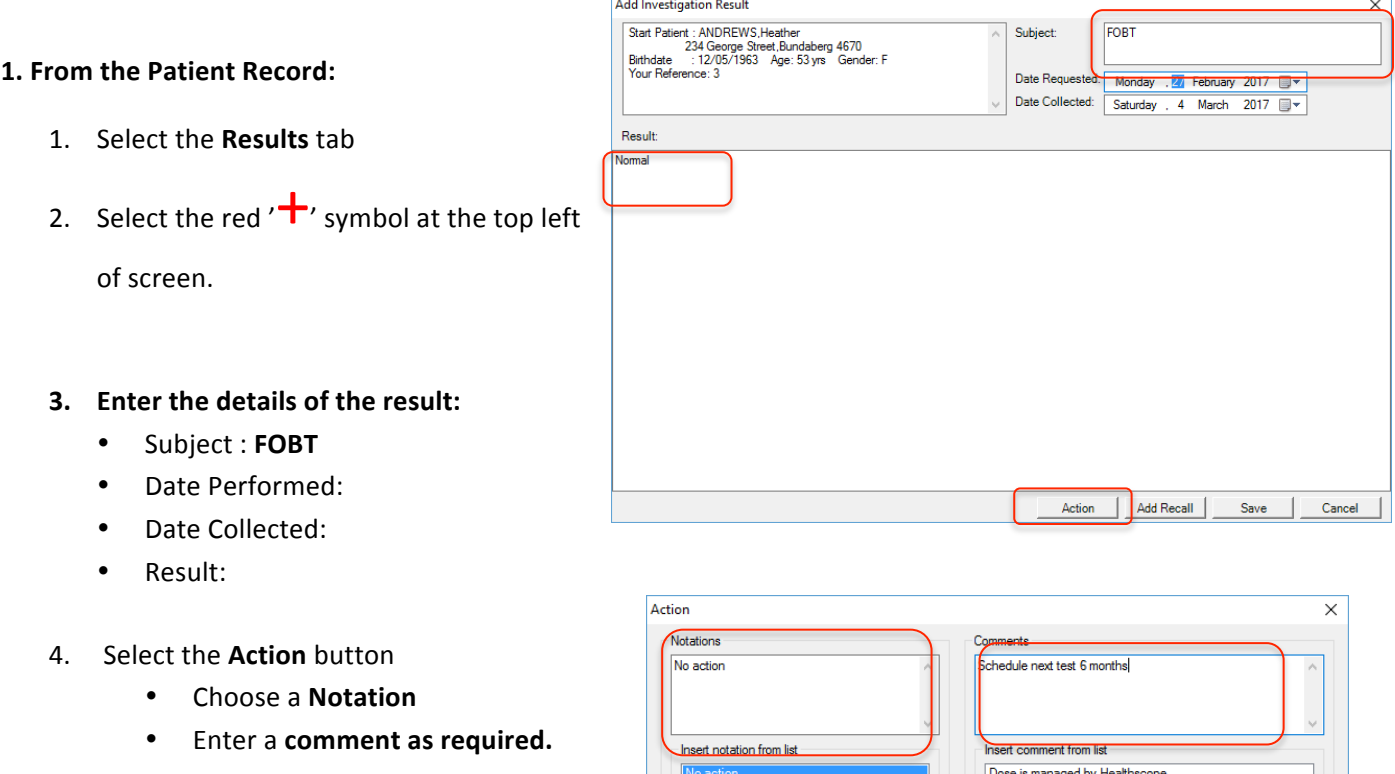

- 5. Select OK.
- 6. Select **Save**

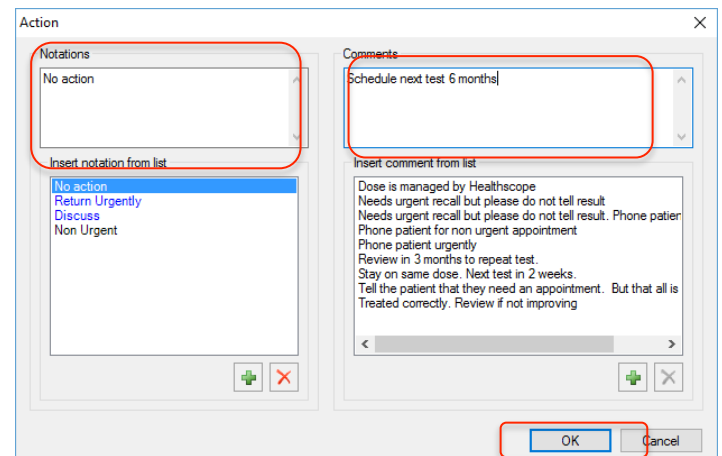

This test result will be added to the list of investigation results for the patient in the Results tab.

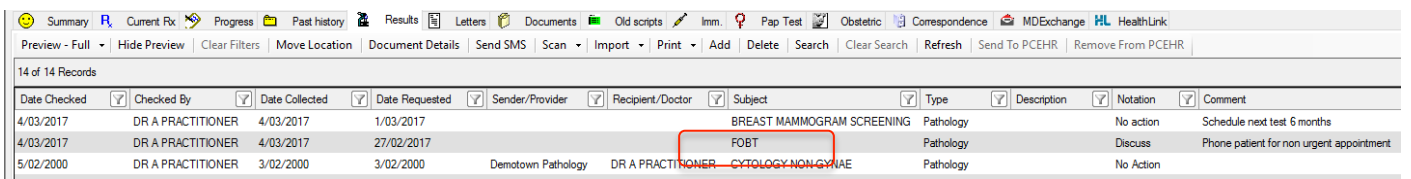